### **EMAIL-EINSTELLUNGEN FUER THUNDERBIRD** Seite 1 von 4

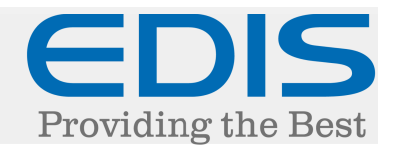

In diesem Dokument erhalten Sie eine Schritt für Schritt Anleitung, wie Sie Ihre EDIS Mail-Adresse in Thunderbird einrichten.

Nach dem ersten Starten des Programms:

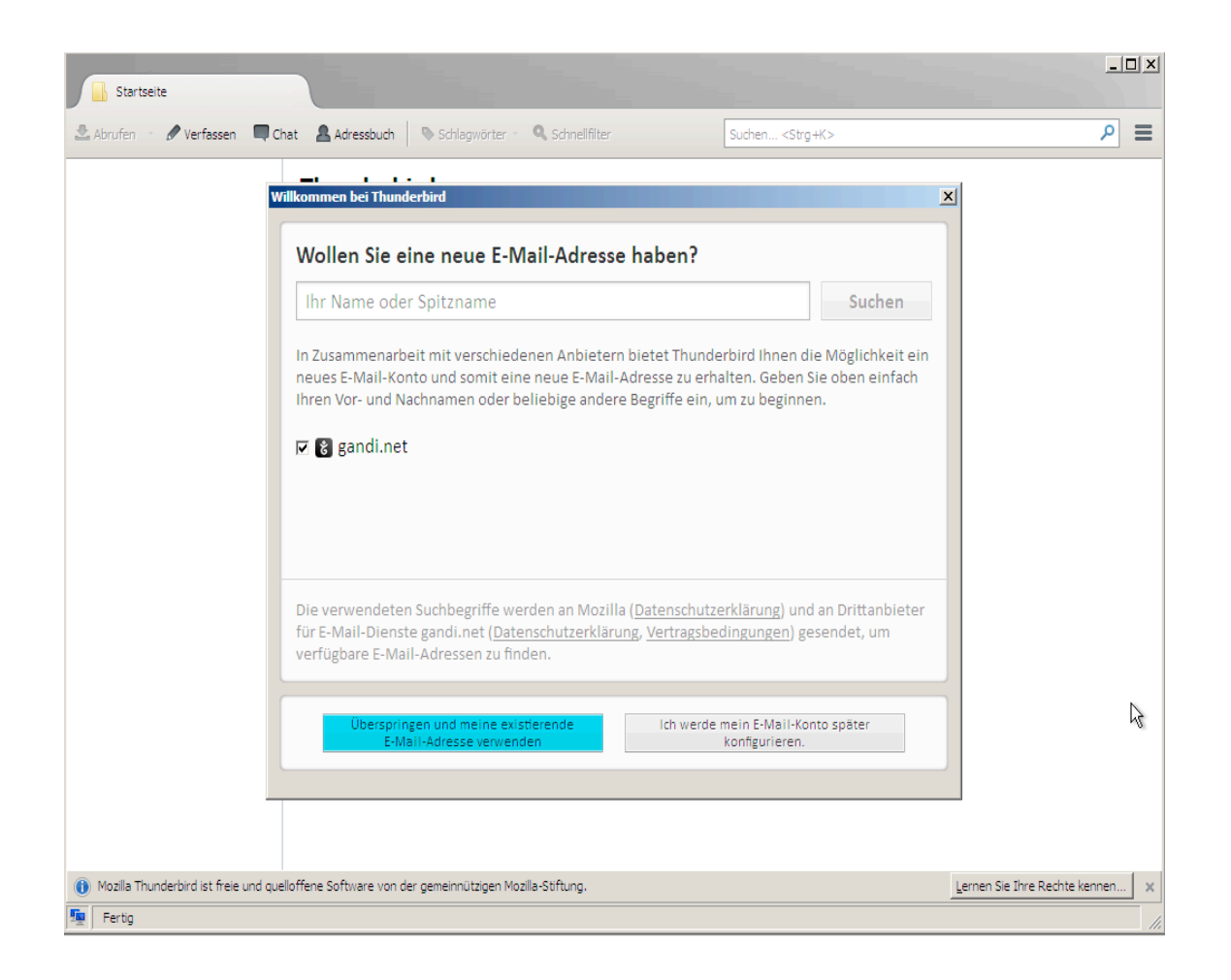

Klicken Sie auf "Überspringen und meine existierende E-Mai-Adresse verwenden >"

#### **EMAIL-EINSTELLUNGEN FUER THUNDERBIRD** Seite 2 von 4

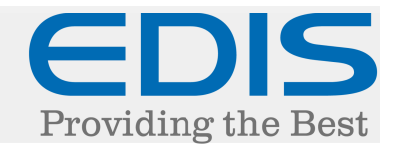

Im nächsten Punkt "Konto einrichten" tätigen Sie bitte folgende Einstellungen:

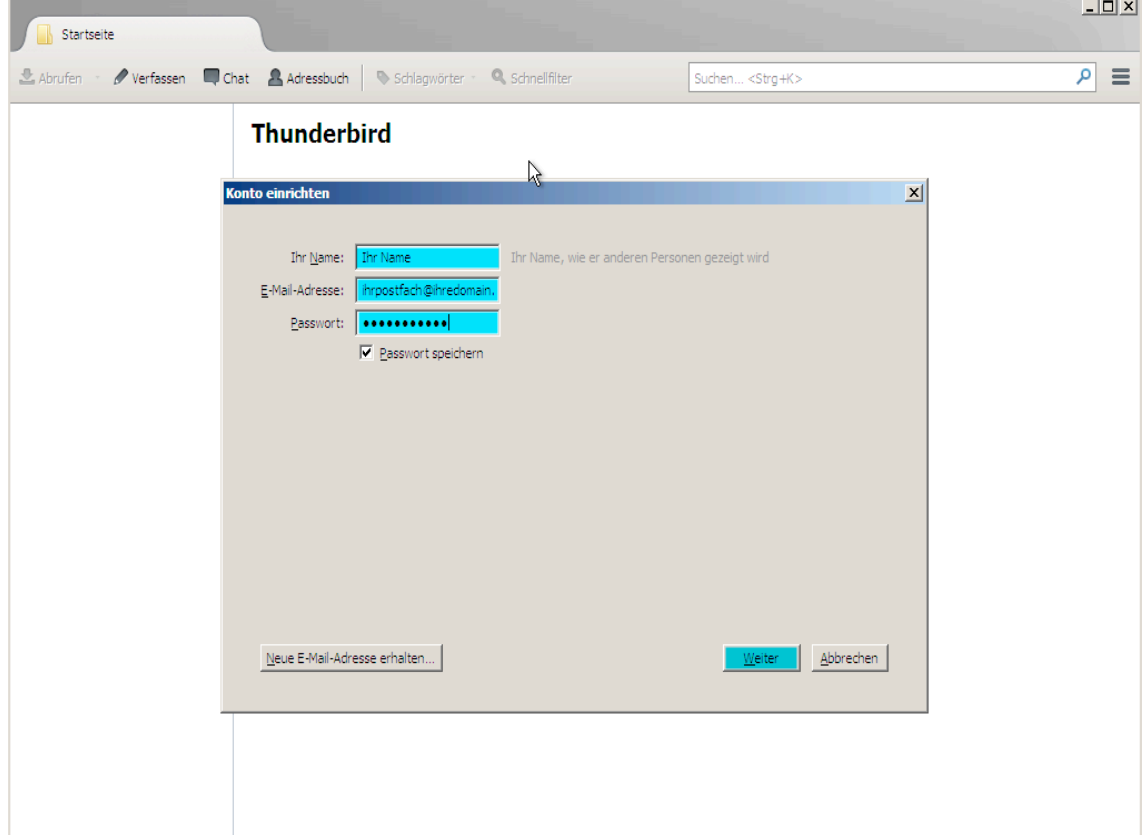

Ihr Name: Der Anzeigename, mit dem Sie Ihre Mails versenden

E-Mail-Adresse: Ihre vollständige E-Mail Adresse

Kennwort: Ihr Passwort für das betroffene Postfach

Danach klicken Sie nach erfolgter Eingabe Ihrer Email-Daten auf "Weiter >"

In Folge klicken Sie dann bitte auf "Manuell bearbeiten".

# **EMAIL-EINSTELLUNGEN FUER THUNDERBIRD** Seite 3 von 4

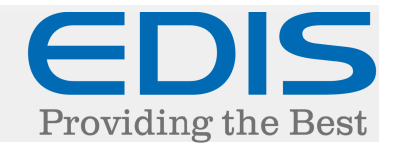

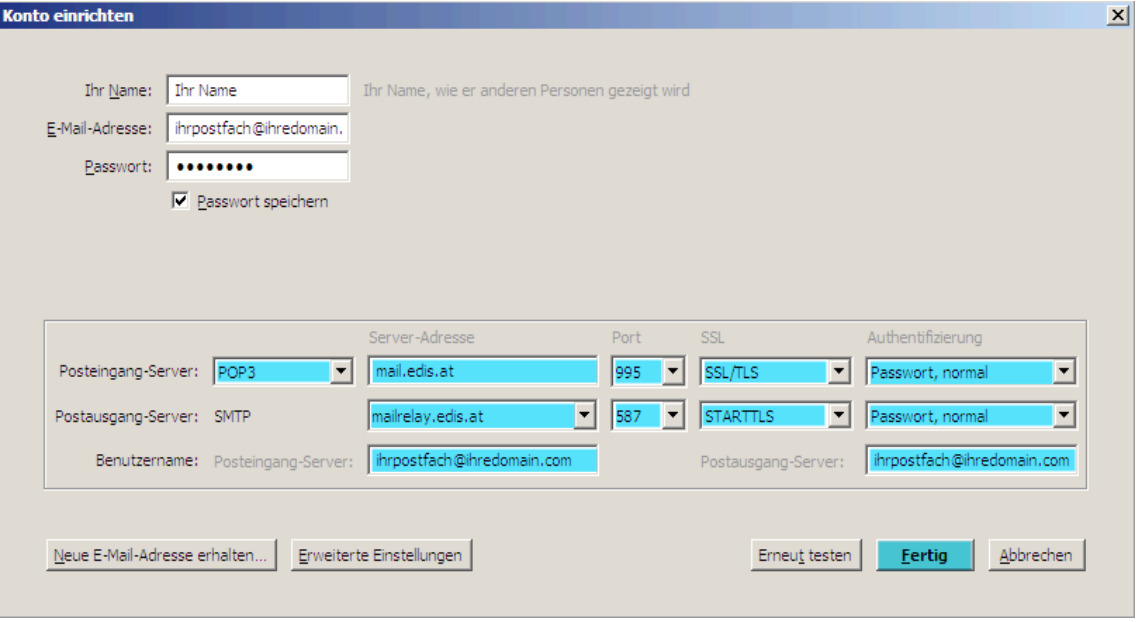

#### **Posteingangsserver:**

Kontotyp POP3 (oder IMAP) \*\*\* nähere Informationen über die Kontotypen finden Sie am Ende dieses Dokuments.

Folgende Konfiguration wird von uns empfohlen, tragen Sie bitte folgende Einstellungen ein:

POP3:

IMAP:

Posteingangsserver: mail.edis.at Port: 995 SSL: aktiviert Authentifizierung: Passwort, normal Posteingangsserver mail.edis.at Port: 993 SSL: aktiviert Authentifizierung: Passwort, normal

**Postausgangsserver:** SMTP: mailrelay.edis.at Port: 587 SSL: aktiviert , Type: STARTTLS Authentifizierung: Passwort, normal

# **EMAIL-EINSTELLUNGEN FUER THUNDERBIRD** Seite 4 von 4

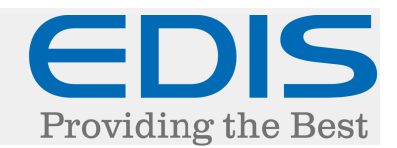

Folgende Einstellungen müssen gesetzt werden:

=> "Der Postausgangsserver erfordert Authentifizierung"

=> Die Option "Anmeldung durch gesicherte Kennwortauthentifizierung (SPA)" muss deaktiviert sein!

Klicken Sie auf "Erneut testen ..." um die Einstellungen zu testen.

Danach klicken Sie auf "Fertig"

Damit sollte die Einrichtung Ihrer EDIS Mail-Adresse in Thunderbird erfolgreich abgeschlossen sein.

Sollte die Verbindung zum Server nicht funktionieren, versuchen Sie bitte einen anderen Port. Hier finden Sie eine Liste unserer unterstützten Ports:

Posteingangsserver: 110: der POP3-Port für POP3-Server 995: der POP3-Port bei SSL-Verschlüsselung 143: der IMAP-Port für IMAP-Server 993: der IMAP-Port bei SSL-Verschlüsselung

Postausgangsserver: 25: der SMTP-Port für den Postausgang 587: der SMTP-Port bei SSL-Verschlüsselung 2525: ein weiterer alternativer SMTP-Port

\*\*\* Informationen zu Eingangsserver-Typen POP3/IMAP:

Sie können bei Accounttyp auswählen, ob Sie "IMAP" oder "POP3" verwenden möchten.

Weitere Informationen dazu finden Sie unter den folgenden Links:

http://www.edis.at/de/support-und-service/faq/e-mail-webmail/was-ist-pop3/

http://www.edis.at/de/support-und-service/faq/e-mail-webmail/was-ist-imap4/